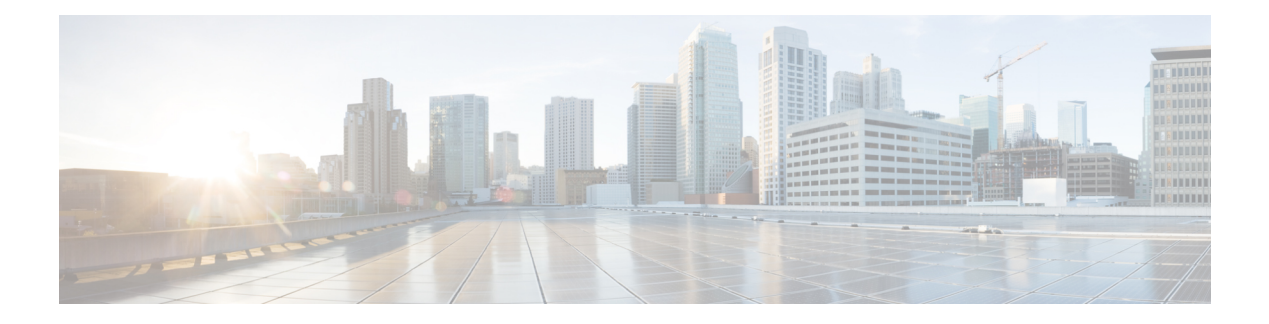

# **Introduction**

These release notes describe new features, requirements, restrictions, and caveats for all versions of Cisco Jabber for Windows Release 10.6.x. These release notes are updated for every maintenance release but not for patches or hot fixes. Note that each maintenance release includes the features, requirements, restrictions, and bug fixes of the previous releases unless mentioned otherwise. Before you install Cisco Jabber for Windows, we recommend that you review this document for information about issues that may affect your system.

- Build [Number,](#page-0-0) page 1
- [Documentation](#page-0-1) Resources, page 1
- New Features and [Enhancements,](#page-1-0) page 2

# <span id="page-0-1"></span><span id="page-0-0"></span>**Build Number**

The build number for this release is *10.5.37889*.

# **Documentation Resources**

The following documents are available for Cisco Jabber for Windows.

# **Release Notes**

Provide administrators with a summary of information about the release, which include feature enhancements, requirements, limitations and restrictions of the software, and caveats overview.

# **Deployment and Installation Guide**

Provides administrators with information for all Jabber clients in one guide. It contains end-to-end client deployment procedures, comprising requirements, deployment scenarios and workflows, infrastructure configuration of services, and client configuration and installation.

# **Licensing Information**

This Licensing Information document provides information on the open source libraries used by the application.

# **Quick Start Guide**

Instructions to help navigate end users around Cisco Jabber for Windows for the first time and use a few key features.

# **Advanced Features Guide**

Provides an overview of task-based information about end user operation of the client.

#### **Accessibility Guide**

Provides information on navigating the client, including shortcut keys, keyboard navigation, and other accessibility features.

# <span id="page-1-0"></span>**New Features and Enhancements**

## **User Management**

# **Single Sign On**

Security Assertion Markup Language (SAML) is an XML-based open standard data format that enables you to access a defined set of Cisco services seamlessly after verifying credentials with an *Identity Provider*. You enable SAML SSO in Cisco WebEx Messenger Services, Cisco Unified Communications Manager, or Cisco Unity Connection. It is deployed in the Jabber client using service discovery.

For more information about SAML SSO, see the chapter on Single Sign-On (SSO) Deployments in the Cisco Jabber Deployment and Installation Guide.

# **Reset Jabber**

Resetting Jabber gives users the ability to reset Jabber to the originally-installed state.

## **Telemetrics**

In thisrelease, the client is enabled to help improve your Cisco Jabber experience by sending anonymous data to Cisco on elements such as call analytics and call quality.

# **Calling Features**

# **Personal Ringtone**

Users can select a ringtone for incoming calls from a menu of distinctive ringtones for their client in the **Options** menu, under **Sounds and Alerts**.

## **Hunt Groups**

Hunt Groups enable incoming calls to be directed to a group of users. The call route is based on a number of factors, including first available , longest Idle, broadcast hunting and circular hunting. You can use Cisco Jabber and deskphones to answer hunt group calls.

A *hunt group* works in conjunction with route filters and hunt lists to direct calls to specific devices. If a phone or device is ringing and not being answered, then another available number is searched for until the call is answered.

A hunt list contains a set of line groups in a specific order. A single line group can appear in multiple hunt lists. A line group comprises a group of directory numbers in a specific order. The order controls the progress of the search for available directory numbers for incoming calls.

### **Call Pickup**

Call Pickup allows users to pick up incoming calls from their own group. Group Call Pickup and Directed Call Pickup allows users to pick up incoming calls to another group or individual, respectively. You can use Cisco Jabber and deskphones to answer call pickup calls.

Directory numbers are assigned to call pickup groups and Cisco Unified Communications Manager automatically dials the appropriate call pickup group number. Users select **Pickup** to answer the call.

There are four kinds of call pick up that allow users to ensure incoming phone calls are not missed.

- *Call pickup*: Allows users to pick up incoming calls from their own group.
- *Group call pickup*: Allows users to pick up incoming calls from another group.
- *Other group pickup*: Allows users to pick up incoming calls from a group that is associated with their group. You cannot use this option with the hunt group feature.
- *Directed call pickup*: Allows users to pick up an incoming call on a directory number. You cannot use this option with the hunt group feature.

## **Video Call Quality**

Improvements in video image edge interpolation deliver smoother and sharper video calling for users in call scenarios.

Using the available graphics processing hardware, if it is available on the client machines, also reduces the CPU load for Cisco Jabber video calling and ensures faster bandwidth adaptation.

# **Audio Call Quality**

The G.722 wideband audio codec is now introduced as the default codec for calls to Cisco IP deskphones and other portfolio endpoints, which delivers a superior call experience to the user. You can provision other audio codec selection preferences in Cisco Unified Communications Manager, if required.

# **Plantronics Call Control**

In addition to Jabra and Logitech headsets, users can now use Plantronics accessories to control their calls on Cisco Jabber to adjust call volume, answer and end phone calls, and mute.

#### **Self-view**

Users can move and resize the self-view window on video calls.

# **IM & Presence**

# **IM Only Screen Sharing**

In addition to the video screen share (BFCP) feature that is available to video-enabled clients when on a call, users can now screen share directly from an IM conversation when video share is not provisioned or available. IM screen sharing uses Microsoft RDP, which is a secure connection. When using IM only screen sharing, the screen share resolution and bandwidth allocations are directly managed by the underlying Windows OS.

Users can share their screens from IM with up to five other Cisco Jabber for Windows 10.5 users in a group chat.

Unlike BFCP, users do not need to be in a call to share their screen. Screen sharing is not currently supported while on the Expressway for Mobile and Remote Access.

## **Remote Desktop Control**

When screen sharing from an IM, a user can request permission to remotely control the desktop of the user who is sharing the screen. Either user can revoke the remote desktop control at anytime. Remote desktop control is not currently supported while on the Expressway for Mobile and Remote Access.

# **IM Notifications**

This release offers new incoming chat message alerts, new chat alert sound and IM badges in the Windows taskbar. In addition to your Cisco Jabber client icon flashing on your Windows taskbar, users also receive notifications that pop up on their screens when they have a new message. IM notifications are displayed for chats, group chats, and in persistent chat rooms.

# **IM Do Not Disturb**

The client now offers **Do Not Disturb** in the client to suppress IM notifications. Only notifications are suppressed and not the messages. Users can configure whether they receive the notifications from the **Options** menu.

#### **Spellcheck (Windows 8)**

Spellcheck is available for instant messaging chats on Cisco Jabber clients running on Windows 8 operating system. Language support is dependent on those supported by Windows 8. Spellcheck is active only for the language defined for your operating system, not the language defined for your Jabber client.

#### **New Emoticons**

The selection of emoticons has been increased for users in their chat conversations. The existing emoticons have also been redesigned for improved user experience.

#### **Persistent Chat Rooms**

Persistent Chat Rooms are applicable to on-premises deployments only.

## **Persistent Chat Room Administration and Moderation**

Administrators can now create and delete rooms, manage membership, and moderate rooms. You can define up to 30 room moderators who can create or remove rooms, add or remove members, and define room types and descriptions.

### **Persistent Chat Room Message Search**

Users can search for messages in their chat room histories.

#### **Persistent Chat Room Notifications**

Users get notifications for new chat room messages and filter matches.

### **Telephony**

#### **Conversation Window Control in Deskphone Control Mode**

The user can control whether the conversation window comes into focus for different types of call when in deskphone control mode.

Users can now configure when to bring their conversation window to the front when in deskphone control mode (CTI mode). When users pick up their phone, a conversation window is displayed on the user's screen. Users can configure the conversation window to open for all calls, video calls only, or never. Users configure this window behavior in the **Options** menu. The default behavior is to have the conversation window come into focus for calls, as it was in previous releases.

Administrators can define a new default behavior by defining the following configuration key: ctiwindowbehaviour.

#### **Table 1: Configuration for ctiwindowbehaviour parameter**

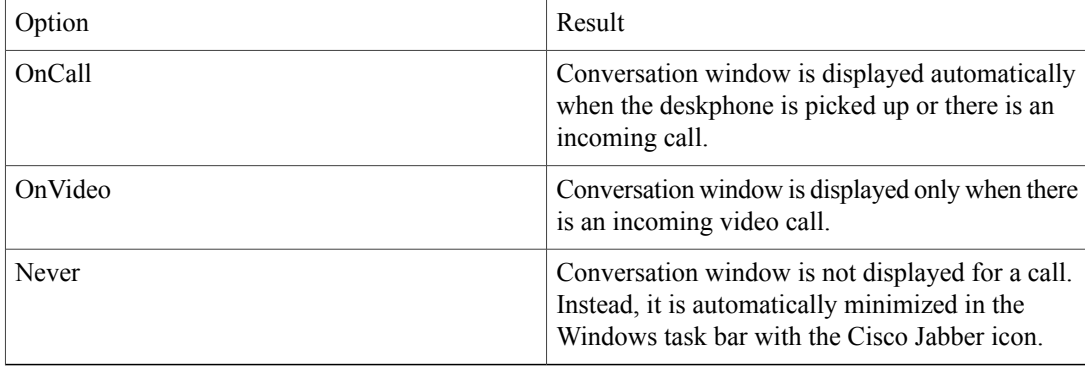

# **Call Statistics**

You can now view real-time statistics when on a call. Use **Ctrl + Shift + S** to open call statistics. You can view audio, video, and screen share statistics, and copy the statistics into the clipboard to send to others.

# **IM Protocol Handler Enhancement**

You can now configure the IM protocol handlers that are supported by Cisco Jabber for Windows to pre-populate the conversation window with a subject line and body text when users click on the link text for both peer-to-peer and group messages.

# **Changes to Cisco Jabber for Windows Documentation**

In Cisco Jabber for Windows 10.5, the documentation resources contain the following changes since the previous release:

### **New: Cisco Jabber Deployment and Installation Guide**

This new guide comprises deployment, configuration, and installation information for all Jabber clients: Cisco Jabber for Windows, Cisco Jabber for Mac, Cisco Jabber for iPhone and iPad, and Cisco Jabber for Android.

It contains procedures in one guide that were previously published in the *Installation and Configuration Guide, Server Setup Guide,* and *DNS Configuration Guide*.

# **Required Upgrade for Cisco WebEx Meeting Center Compliance**

You must upgrade to one of the follow Cisco Jabber for Windows releases to continue using Cisco WebEx Meeting Center:

- Cisco Jabber for Windows 10.5 or later
- Cisco Jabber for Windows 9.7.4 or later
- Cisco Jabber for Windows 9.6.3 or later

These releases are compliant with changes in Cisco WebEx Meeting Center, versions T28 and T29.

For more information, read the Security Update to Cisco WebEx Customers at [http://support.webex.com/](http://support.webex.com/LocalizedUpgrades/2014/Important_Security_Update_Cisco_WebEx_Customers_AppUpdates.pdf) [LocalizedUpgrades/2014/Important\\_Security\\_Update\\_Cisco\\_WebEx\\_Customers\\_AppUpdates.pdf.](http://support.webex.com/LocalizedUpgrades/2014/Important_Security_Update_Cisco_WebEx_Customers_AppUpdates.pdf)

To receive further details on the dates of the required Cisco WebEx Meeting Center upgrade, contact us at the following email address and include your WebEx Meetings domain(s):

[mailto:webexserverupgrade@cisco.com](mailto:webexseverupgrade@cisco.com)